## **5. BAB V**

# **IMPLEMENTASI DAN PENGUJIAN SISTEM**

### **5.1 IMPLEMENTASI PROGRAM**

Implementasi merupakan hasil dari tampilan tampilan yang telah didesain sebaik mungkin berdasarkan menu-menu dan form yang telah dirancang. Implementasi program yang telah dibuat meliputi implementasi tampilan output dan implementasi tampilan input.

### **5.1.1 Implementasi Tampilan Output**

1. Tampilan Output Data Produk

Tampilan output berikut ini sebagai laporan data barang oleh Toko Pratama Bird Shop Kota Jambi. Gambar 5.1 merupakan hasil implementasi dari rancangan pada gambar 4.33.

| <b>No</b>      | <b>Nama Produk</b>     | <b>Jenis Produk</b> | Kategori             | <b>Stok</b>                              |  |
|----------------|------------------------|---------------------|----------------------|------------------------------------------|--|
|                | <b>Super N</b>         | Obat                | Suplemen             | 15                                       |  |
| $\overline{2}$ | <b>Ebod Vit</b>        | Obat                | Vitamin              | $\overline{\mathbf{3}}$                  |  |
| 3              | fancy love & care      | Pakan               | biji-bijian          | 6                                        |  |
| 4              | <b>Gold Coin Hijau</b> | Pakan               | voer                 | 5                                        |  |
| 5              | Leopard                | Pakan               | voer                 | 8                                        |  |
| 6              | <b>Ebod love bird</b>  | Pakan               | biji-bijian          | 5                                        |  |
| $\overline{7}$ | boom                   | kandang             | kandang lovebird     | 4                                        |  |
| 8              | dragon                 | kandang             | kandang lovebird     | 5                                        |  |
| 9              | boom                   | kandang             | kandang burung kecil | 5                                        |  |
|                | 10 boom                | kandang             | kandang ternak       | 5                                        |  |
|                | $11$ dragon            | kandang             | kandang ternak       | 1                                        |  |
|                |                        |                     |                      | JAMBI, JULY 2020<br><b>Rendi Pratama</b> |  |

**Gambar 5.1 Tampilan Output Data Produk**

### 2. Tampilan Output Laporan Supplier

Tampilan output berikut ini sebagai laporan data supplier. Gambar 5.2 merupakan hasil implementasi dari rancangan pada gambar 4.34.

#### **LAPORAN DATA SUPPLIER**

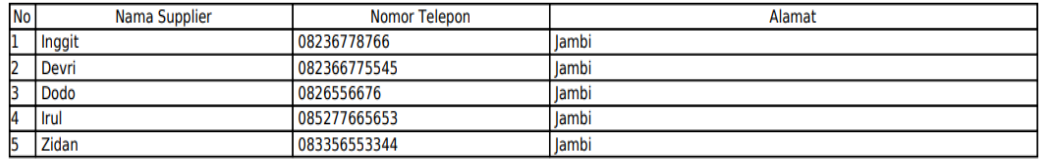

Jambi, SEPTEMBER 2020

**Rendi Pratama** 

## **Gambar 5.2 Tampilan Output Laporan Supplier**

3. Tampilan Output Laporan Pembelian

Tampilan output berikut ini sebagai laporan pembelian. Gambar 5.3 merupakan hasil implementasi dari rancangan pada gambar 4.35.

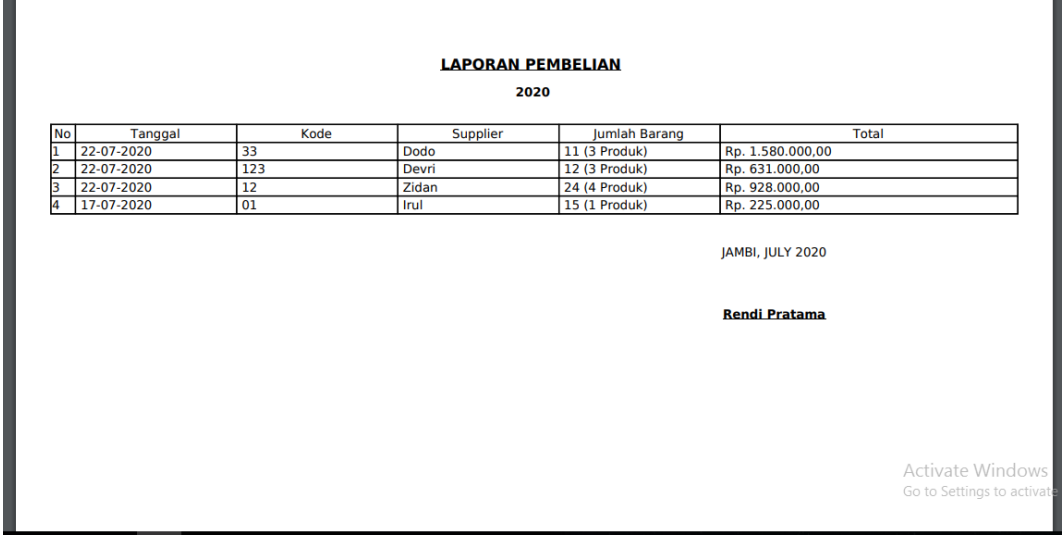

**Gambar 5.3 Tampilan Output Laporan Pembelian**

4. Tampilan Output Laporan Penjualan

Tampilan output berikut ini sebagai laporan penjualan. Gambar 5.4 merupakan hasil implementasi dari rancangan pada gambar 4.36.

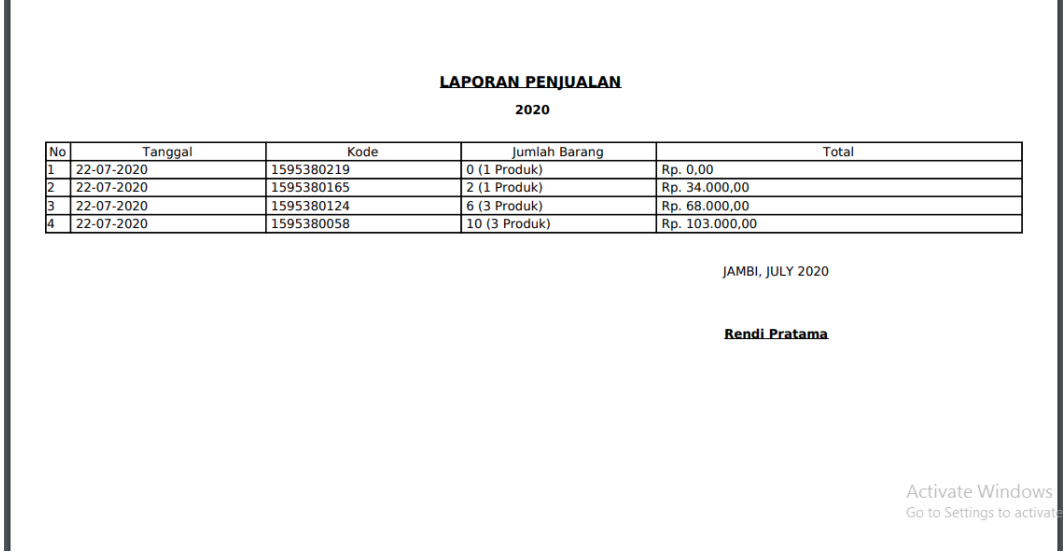

## **Gambar 5.4 Tampilan Output Laporan Penjualan**

5. Tampilan Output Laporan Retur Pembelian

Tampilan output berikut ini sebagai laporan pembelian. Gambar 5.5 merupakan hasil implementasi dari rancangan pada gambar 4.37.

## **LAPORAN RETUR PEMBELIAN**

2020

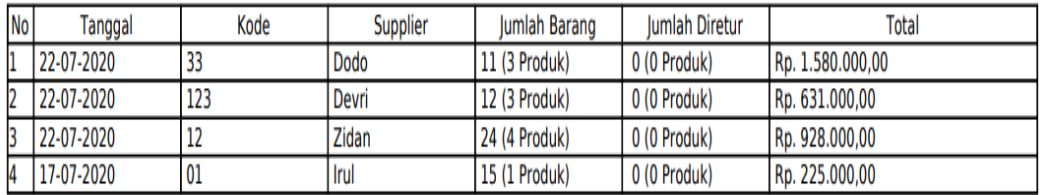

JAMBI, SEPTEMBER 2020

# **Rendi Pratama Gambar 5.5 Tampilan Output Laporan Retur Pembelian**

6. Tampilan Output Laporan Retur Penjualan

Tampilan output berikut ini sebagai laporan penjualan. Gambar 5.6 merupakan hasil implementasi dari rancangan pada gambar 4.38.

#### **LAPORAN RETUR PENJUALAN**

2020

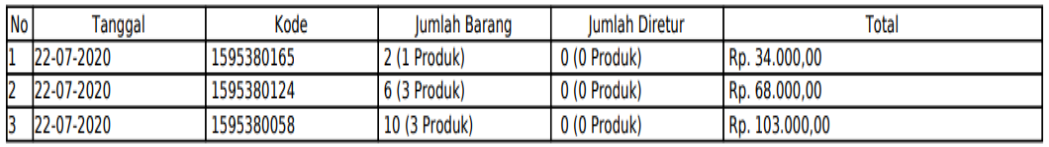

JAMBI, SEPTEMBER 2020

# **Rendi Pratama Gambar 5.6 Tampilan Output Laporan Retur Penjualan**

## 7. Tampilan Output Nota Penjualan

Tampilan output berikut ini sebagai nota penjualan saat selesai terjadi transaksi penjualan. Gambar 5.7 merupakan hasil implementasi dari rancangan pada gambar 4.39.

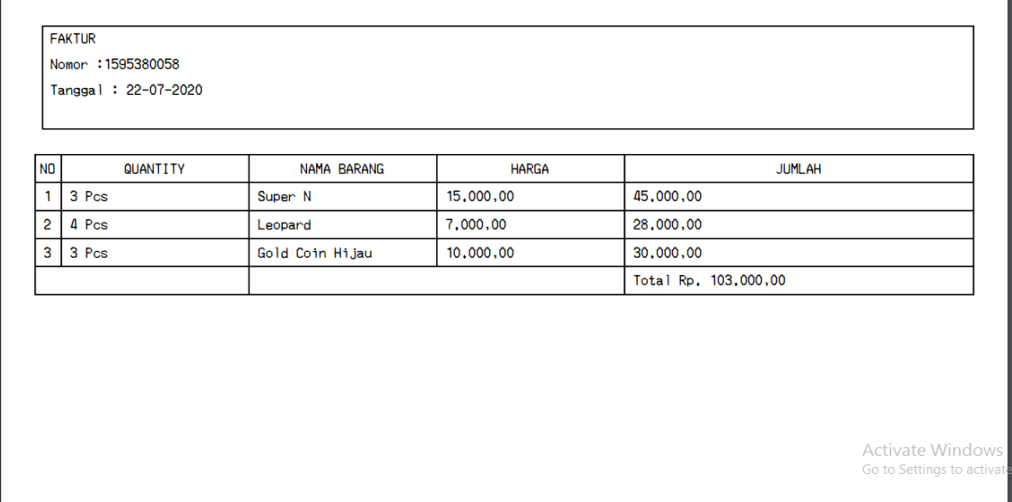

# **Gambar 5.7 Tampilan Output Nota Penjualan**

## **5.1.2 Tampilan Input**

Tampilan input merupakan tampilan untuk melakukan penginputan data yang berhubungan dengan setiap kejadian yang terjadi saat transaksi dilakukan.

1. Tampilan Halaman *Login* 

Tampilan halaman *login* merupakan tampilan yang menampilkan *form* untuk *login* agar dapat masuk ke halaman utama. Gambar 5.8 merupakan hasil implementasi dari rancangan pada gambar 4.40.

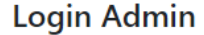

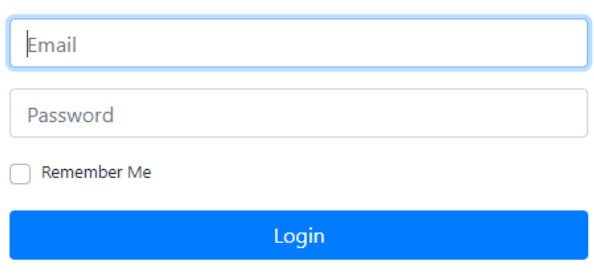

**Gambar 5.8 Halaman Login**

2. Tampilan Input Jenis produk

Tampilan halaman input jenis produk merupakan tampilan yang menampilkan *form* untuk menambahkan jenis produk kedalam database. Gambar 5.9 merupakan hasil implementasi dari rancangan pada gambar 4.41.

| Pratama Bird Shop               | $\equiv$                   |                                    |                           | $\mathbf{A}$                        |
|---------------------------------|----------------------------|------------------------------------|---------------------------|-------------------------------------|
| <b>MENU</b>                     | <b>Tambah Jenis Produk</b> |                                    |                           |                                     |
| <b>@</b> Dashboard              |                            |                                    |                           |                                     |
| 28 Users                        | <b>Tambah Jenis Produk</b> |                                    |                           |                                     |
| ■ Data Master                   |                            |                                    |                           |                                     |
| $\equiv$ Retur                  | Nama                       |                                    |                           |                                     |
| i≡ Stok Barang                  | Properti                   | Label                              | --Pilih Tipe Properti-- Y |                                     |
| $\equiv$ Pembelian              | Kirim                      |                                    |                           |                                     |
| : Penjualan                     |                            |                                    |                           |                                     |
|                                 |                            |                                    |                           |                                     |
|                                 |                            |                                    |                           |                                     |
|                                 |                            |                                    |                           | Activate Windows                    |
| Login Sebagai:<br>Admin - Admin |                            | Copyright © Pratama Bird Shop 2020 |                           | Go to Settings to activate Windows. |

**Gambar 5.9 Tampilan Input Jenis produk**

3. Tampilan Input Kategori produk

Tampilan halaman input kategori produk merupakan tampilan yang menampilkan *form* untuk menambahkan kategori produk kedalam database. Gambar 5.10 merupakan hasil implementasi dari rancangan pada gambar 4.42.

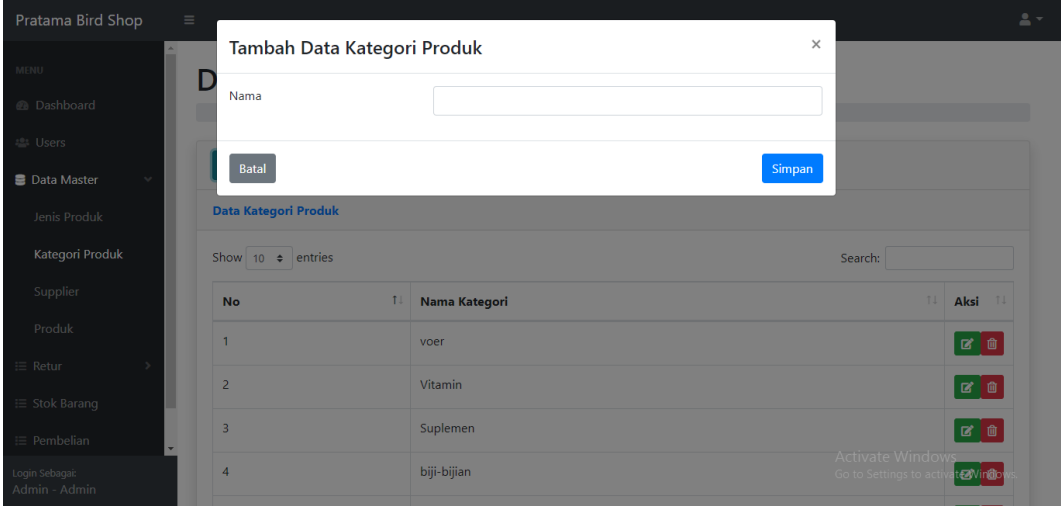

**Gambar 5.10 Tampilan Input Kategori produk**

4. Tampilan Input Data Produk

Tampilan halaman input data produk merupakan tampilan yang menampilkan *form* untuk menambahkan data produk kedalam database. Gambar 5.11 merupakan hasil implementasi dari rancangan pada gambar 4.43.

| Pratama Bird Shop               | $\equiv$ |                 | <b>Tambah Data Produk</b> |                        |             | $\times$                                              | $\triangle$ = |
|---------------------------------|----------|-----------------|---------------------------|------------------------|-------------|-------------------------------------------------------|---------------|
| MENU                            |          |                 |                           |                        |             |                                                       |               |
| <b>@</b> Dashboard              |          | Nama Produk     |                           |                        |             |                                                       |               |
| 28 Users                        |          | Jenis Produk    |                           | --Pilih Jenis Produk-- |             | $\checkmark$                                          |               |
| ■ Data Master                   |          | Kategori Produk |                           | --Pilih Jenis Produk-- |             | $\checkmark$                                          |               |
| Jenis Produk                    |          | Harga Jual      |                           |                        |             |                                                       |               |
| Kategori Produk                 |          |                 |                           |                        |             | Search:                                               |               |
| Supplier                        |          | Batal           |                           |                        | Simpan      | ga Jual                                               | TI Aksi TI    |
| Produk                          |          | $\mathbf{1}$    | Super <sub>N</sub>        | Obat                   | Suplemen    | 15000.00                                              | Ø0            |
| Retur                           |          | $\overline{2}$  | <b>Ebod Vit</b>           | Obat                   | Vitamin     | 17000.00                                              | 8 B           |
| Stok Barang                     |          |                 |                           |                        |             |                                                       |               |
| Pembelian                       |          | $\overline{3}$  | fancy love & care         | Pakan                  | biji-bijian | 12000.00                                              | 80            |
| Login Sebagai:<br>Admin - Admin |          | $\overline{4}$  | Gold Coin Hijau           | Pakan                  | voer        | <b>Activate Windows</b><br>10000.00 Settings to activ | tervingo      |

**Gambar 5.11 Tampilan Input Data Produk**

## 5. Tampilan Input Data Supplier

Tampilan halaman input data supplier merupakan tampilan yang menampilkan *form* untuk menambahkan data supplier kedalam database. Gambar 5.12 merupakan hasil implementasi dari rancangan pada gambar 4.44.

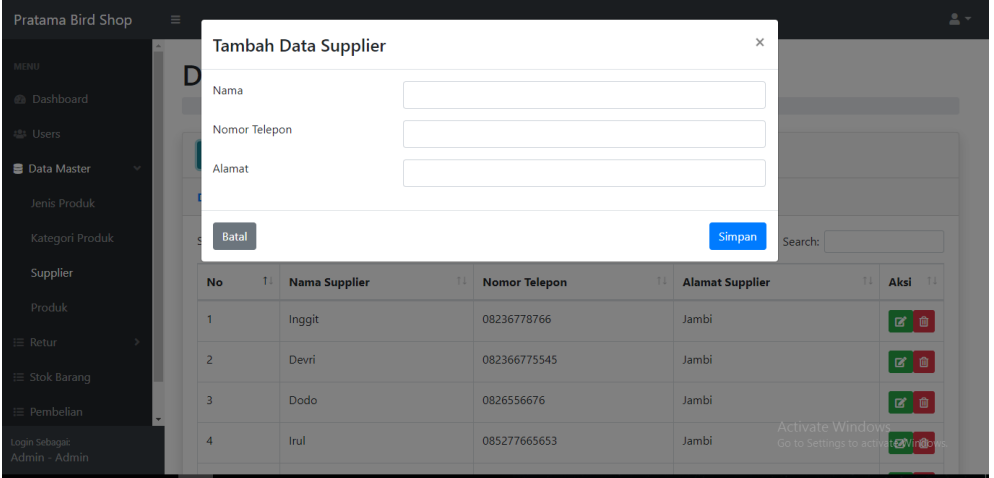

**Gambar 5.12 Tampilan Input Data Supplier**

6. Tampilan Input Data Transaksi Pembelian

Tampilan halaman input data transaksi pembelian merupakan tampilan yang menampilkan *form* untuk menambahkan data transaksi pembelian kedalam database. Gambar 5.13 merupakan hasil implementasi dari rancangan pada gambar 4.45.

| Pratama Bird Shop               | $\equiv$                |                    |                         |       |                     |               |         |                 | $\sim$<br>$\mathbf{A}$ |  |
|---------------------------------|-------------------------|--------------------|-------------------------|-------|---------------------|---------------|---------|-----------------|------------------------|--|
| MENU                            |                         |                    | <b>Tambah Pembelian</b> |       |                     |               |         |                 |                        |  |
| <b>B</b> Dashboard              |                         |                    |                         |       |                     |               |         |                 |                        |  |
| <b> 2</b> Users                 | <b>Tambah Pembelian</b> |                    |                         |       |                     |               |         |                 |                        |  |
| ■ Data Master                   | No. Pembelian           |                    |                         |       |                     |               |         |                 |                        |  |
| $\equiv$ Retur                  |                         |                    |                         |       |                     |               |         |                 |                        |  |
| $\equiv$ Stok Barang            |                         | Supplier           |                         |       | Pilih Supplier<br>۰ |               |         |                 |                        |  |
| :≡ Pembelian                    |                         | <b>Daftar Item</b> |                         |       |                     |               |         | $+$             |                        |  |
| : Penjualan                     |                         |                    |                         |       |                     |               |         |                 |                        |  |
|                                 |                         | <b>No</b>          | <b>Nama</b>             | Harga | Properti            | <b>Satuan</b> | Qty     | <b>Subtotal</b> |                        |  |
|                                 |                         |                    |                         |       |                     |               |         |                 |                        |  |
|                                 |                         |                    |                         |       |                     | Total         | $\circ$ |                 |                        |  |
| Login Sebagai:<br>Admin - Admin |                         | _____              |                         |       |                     |               |         |                 | $\mathbf{v}$           |  |

**Gambar 5.13 Tampilan Input Data Transaksi Pembelian**

7. Tampilan Input Data Retur Pembelian

Tampilan halaman input data retur pembelian merupakan tampilan yang menampilkan *form* untuk menambahkan data retur pembelian kedalam database. Gambar 5.14 merupakan hasil implementasi dari rancangan pada gambar 4.46.

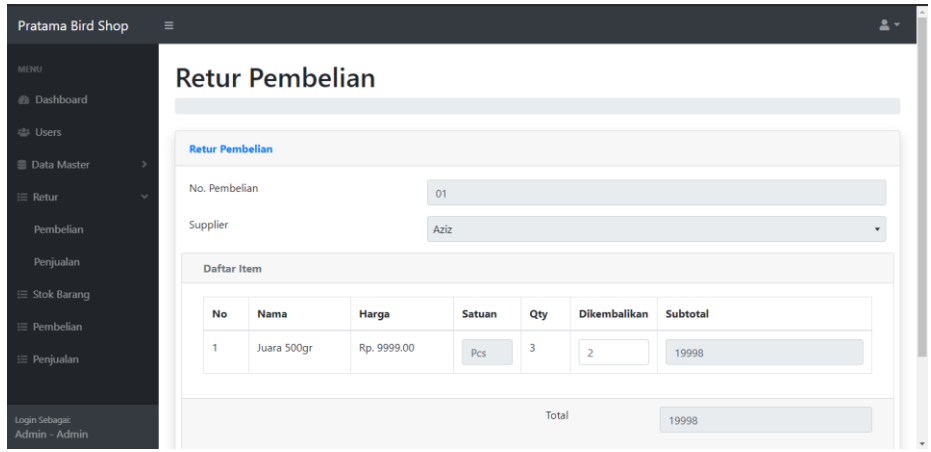

**Gambar 5.14 Tampilan Input Data Retur Pembelian**

8. Tampilan Input Data Transaksi Penjualan

Tampilan halaman input data penjualan merupakan tampilan yang menampilkan *form* untuk menambahkan data penjualan kedalam database. Gambar 5.15 merupakan hasil implementasi dari rancangan pada gambar 4.47.

| Pratama Bird Shop               | Ξ       |                              |            |               |             |                 | $\mathbf{A}$      |
|---------------------------------|---------|------------------------------|------------|---------------|-------------|-----------------|-------------------|
| MENU<br>@ Dashboard             |         | Tambah Data Penjualan        |            |               |             |                 |                   |
| <b>卷 Users</b>                  |         | <b>Tambah Data Penjualan</b> |            |               |             |                 |                   |
| ■ Data Master                   | Kode    |                              | 1594748699 |               |             |                 |                   |
| $\equiv$ Retur<br>≡ Stok Barang |         |                              |            |               |             |                 |                   |
| $\equiv$ Pembelian              |         | <b>Daftar Item</b>           |            |               |             |                 | $\ddot{}$         |
| : Penjualan                     | No      | <b>Nama</b>                  | Harga      | <b>Satuan</b> | Qty         | <b>Subtotal</b> |                   |
|                                 |         |                              |            |               |             |                 |                   |
|                                 |         |                              |            | Total         | $\mathbf 0$ |                 |                   |
|                                 |         |                              |            |               |             |                 |                   |
| Login Sebagai:<br>Admin - Admin | Kembali |                              |            |               |             |                 | Simpan<br>$\star$ |

**Gambar 5.15 Tampilan Input Data Transaksi Penjualan**

9. Tampilan Input Data Retur Penjualan

Tampilan halaman input data retur penjualan merupakan tampilan yang menampilkan *form* untuk menambahkan data retur penjualan kedalam database. Gambar 5.16 merupakan hasil implementasi dari rancangan pada gambar 4.48.

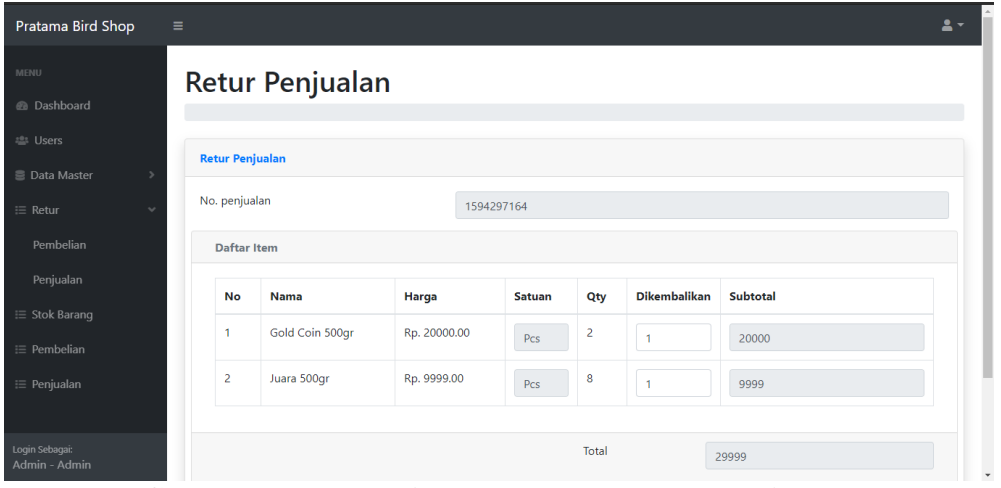

**Gambar 5.16 Tampilan Input Data Retur Penjualan**

10. Tampilan Input Data User

Tampilan halaman input data user merupakan tampilan yang menampilkan *form* untuk menambahkan data user kedalam database. Gambar 5.16 merupakan hasil implementasi dari rancangan pada gambar 4.49.

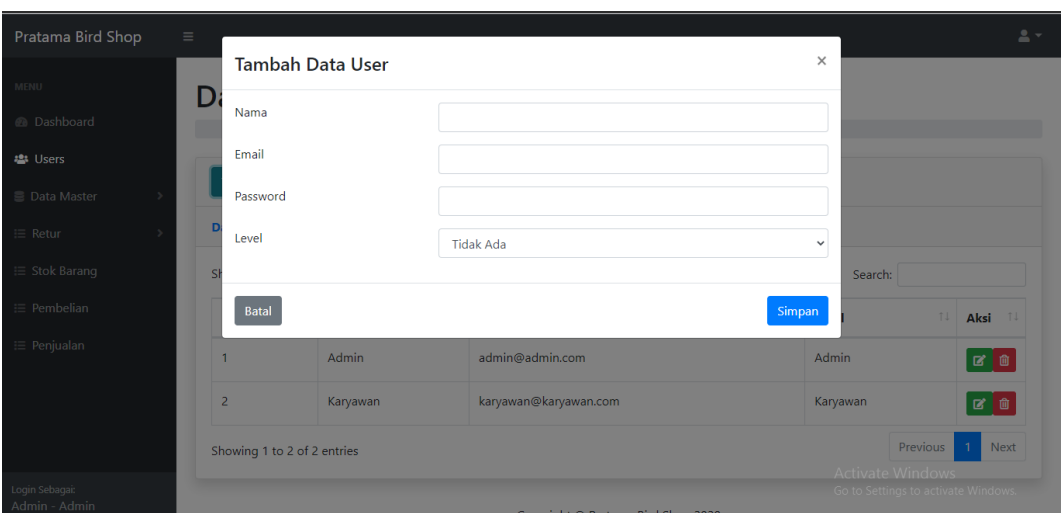

**Gambar 5.17 Tampilan Input Data User**

## **5.2 PENGUJIAN**

Pengujian merupakan tahapan untuk mengetahui keberhasilan dari implementasi program yang telah dihasilkan. Pada tahapan ini penulis melakukan pengujian dengan metode *black box* yang melakukan pengujian dengan hasil keluaran yang diharapkan sama dengan hasil yang didapat. Adapun beberapa tahap pengujian yang dilakukan, antara lain :

| N <sub>0</sub> | <b>Deskripsi</b> | <b>Prosedur</b> | <b>Masukan</b> | Keluaran              | Hasil yang           | <b>Kesimp</b> |
|----------------|------------------|-----------------|----------------|-----------------------|----------------------|---------------|
|                |                  | Pengujian       |                | yang                  | didapat              | ulan          |
|                |                  |                 |                | <b>Diharapkan</b>     |                      |               |
| $\mathbf{1}$   | Pengujian        | - Mengakse      | Menginput :    | Menuju ke             | Menuju ke            | Berhasil      |
|                | pada login       | s website       | username $=$   | halaman               | halaman              |               |
|                | admin            | - Mengklik      | admin          | beranda admin         | beranda admin        |               |
|                |                  | menu            | - Password $=$ |                       |                      |               |
|                |                  | login           | "admin"        |                       |                      |               |
| 2              | Pengujian        | - Mengakse      | Menginput :    | Menampilkan           | Menampilkan          | Berhasil      |
|                | pada login       | s website       | Nama           | tambah "              | tambah "             |               |
|                | admin            | - Mengklik      | admin $=$      | username atau         | username atau        |               |
|                |                  | menu            | "tes"          | <i>password</i> and a | <i>password</i> anda |               |
|                |                  | login           | Password $=$   | salah"                | salah"               |               |
|                |                  |                 | "tes"          |                       |                      |               |

**Tabel 5.1 Tabel Pengujian** *Login* **Admin**

| N <sub>0</sub> | <b>Deskrips</b> | <b>Prosedur</b> | <b>Masukan</b> | Keluaran              | Hasil yang    | <b>Kesimp</b> |  |  |  |  |
|----------------|-----------------|-----------------|----------------|-----------------------|---------------|---------------|--|--|--|--|
|                |                 | Pengujian       |                | yang                  | didapat       | ulan          |  |  |  |  |
|                |                 |                 |                | <b>Diharapkan</b>     |               |               |  |  |  |  |
| $\mathbf{1}$   | Pengujian       | - Mengakses     | Menginput :    | Menuju ke             | Menuju ke     | Berhasil      |  |  |  |  |
|                | pada            | website         | username $=$   | halaman               | halaman       |               |  |  |  |  |
|                | login           | - Mengklik      | karyawan       | beranda               | beranda       |               |  |  |  |  |
|                | karyawan        | menu login      | - Password $=$ | karyawan              | karyawan      |               |  |  |  |  |
|                |                 |                 | "karyawan"     |                       |               |               |  |  |  |  |
| 2              | Pengujian       | - Mengakses     | Menginput :    | Menampilkan           | Menampilkan   | Berhasil      |  |  |  |  |
|                | pada            | website         | Nama<br>$\sim$ | tambah "              | tambah "      |               |  |  |  |  |
|                | login           | - Mengklik      | $karyawan =$   | username atau         | username atau |               |  |  |  |  |
|                | karyawan        | menu login      | "tes"          | <i>password</i> and a | password anda |               |  |  |  |  |
|                |                 |                 | Password $=$   | salah"                | salah"        |               |  |  |  |  |
|                |                 |                 | "tes"          |                       |               |               |  |  |  |  |

**Tabel 5.2 Tabel Pengujian** *Login* **Karyawan**

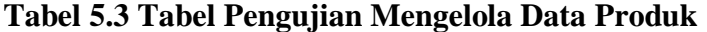

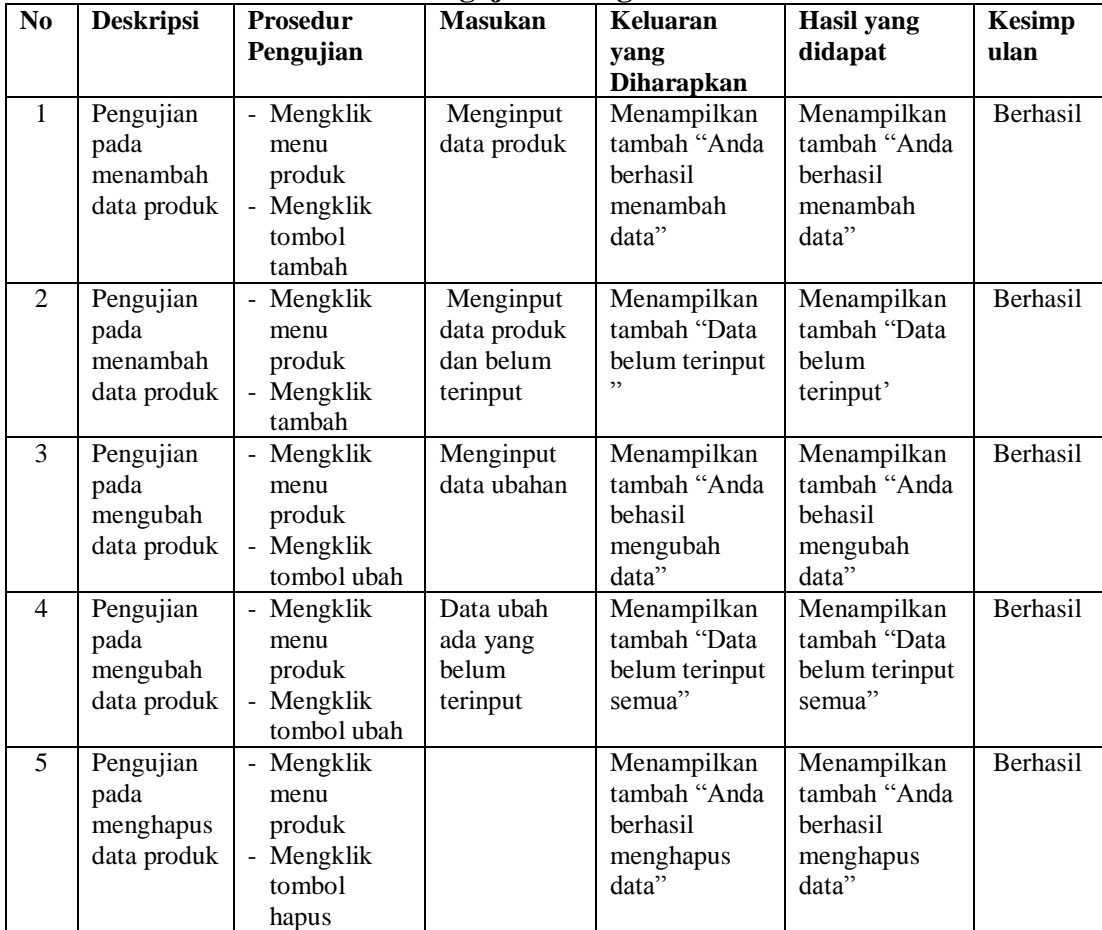

| N <sub>0</sub> | <b>Deskripsi</b>                                   | Prosedur<br>Pengujian                                            | <b>Masukan</b>                                      | Keluaran<br>yang                                              | <b>Hasil</b> yang<br>didapat                                  | <b>Kesimp</b><br>ulan |
|----------------|----------------------------------------------------|------------------------------------------------------------------|-----------------------------------------------------|---------------------------------------------------------------|---------------------------------------------------------------|-----------------------|
|                |                                                    |                                                                  |                                                     | <b>Diharapkan</b>                                             |                                                               |                       |
| $\mathbf{1}$   | Pengujian<br>pada<br>menambah<br>data<br>supplier  | - Mengklik<br>menu<br>supplier<br>- Mengklik<br>tombol<br>tambah | Menginput<br>data supplier                          | Menampilkan<br>tambah "Anda<br>berhasil<br>menambah<br>data"  | Menampilkan<br>tambah "Anda<br>berhasil<br>menambah<br>data"  | Berhasil              |
| $\overline{2}$ | Pengujian<br>pada<br>menambah<br>data<br>supplier  | - Mengklik<br>menu<br>supplier<br>- Mengklik<br>tambah           | Menginput<br>data supplier<br>dan belum<br>terinput | Menampilkan<br>tambah "Data<br>belum terinput<br>, ,          | Menampilkan<br>tambah "Data<br>belum<br>terinput'             | Berhasil              |
| 3              | Pengujian<br>pada<br>mengubah<br>data<br>supplier  | - Mengklik<br>menu<br>supplier<br>- Mengklik<br>tombol ubah      | Menginput<br>data ubahan                            | Menampilkan<br>tambah "Anda<br>behasil<br>mengubah<br>data"   | Menampilkan<br>tambah "Anda<br>behasil<br>mengubah<br>data"   | Berhasil              |
| $\overline{4}$ | Pengujian<br>pada<br>mengubah<br>data<br>supplier  | - Mengklik<br>menu<br>supplier<br>- Mengklik<br>tombol ubah      | Data ubah<br>ada yang<br>belum<br>terinput          | Menampilkan<br>tambah "Data<br>belum terinput<br>semua"       | Menampilkan<br>tambah "Data<br>belum terinput<br>semua"       | Berhasil              |
| 5              | Pengujian<br>pada<br>menghapus<br>data<br>supplier | - Mengklik<br>menu<br>supplier<br>- Mengklik<br>tombol<br>hapus  |                                                     | Menampilkan<br>tambah "Anda<br>berhasil<br>menghapus<br>data" | Menampilkan<br>tambah "Anda<br>berhasil<br>menghapus<br>data" | Berhasil              |

**Tabel 5.4 Tabel Pengujian Mengelola Data Supplier**

# **Tabel 5.5 Tabel Pengujian Mengelola Data Pembelian**

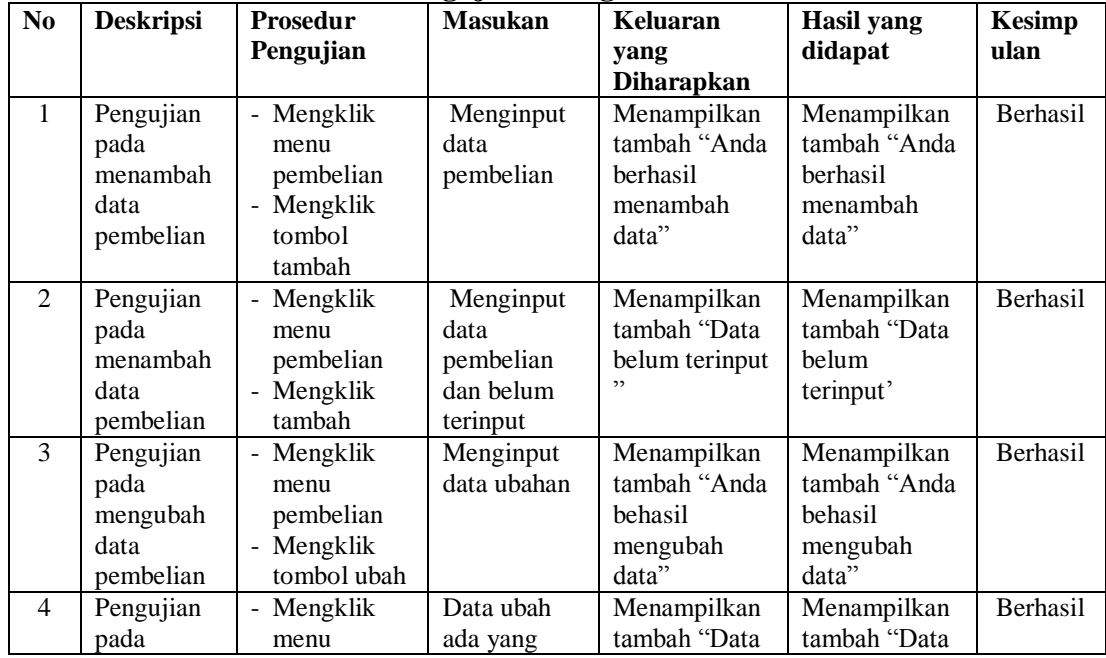

| mengubah<br>data<br>pembelian                       | pembelian<br>- Mengklik<br>tombol ubah                                   | belum<br>terinput | belum terinput<br>semua"                                      | belum terinput<br>semua"                                      |                 |
|-----------------------------------------------------|--------------------------------------------------------------------------|-------------------|---------------------------------------------------------------|---------------------------------------------------------------|-----------------|
| Pengujian<br>pada<br>menghapus<br>data<br>pembelian | - Mengklik<br>menu<br>pembelian<br>Mengklik<br>$\sim$<br>tombol<br>hapus |                   | Menampilkan<br>tambah "Anda<br>berhasil<br>menghapus<br>data" | Menampilkan<br>tambah "Anda<br>berhasil<br>menghapus<br>data" | <b>Berhasil</b> |

**Tabel 5.6 Tabel Pengujian Mengelola Data Retur pembelian**

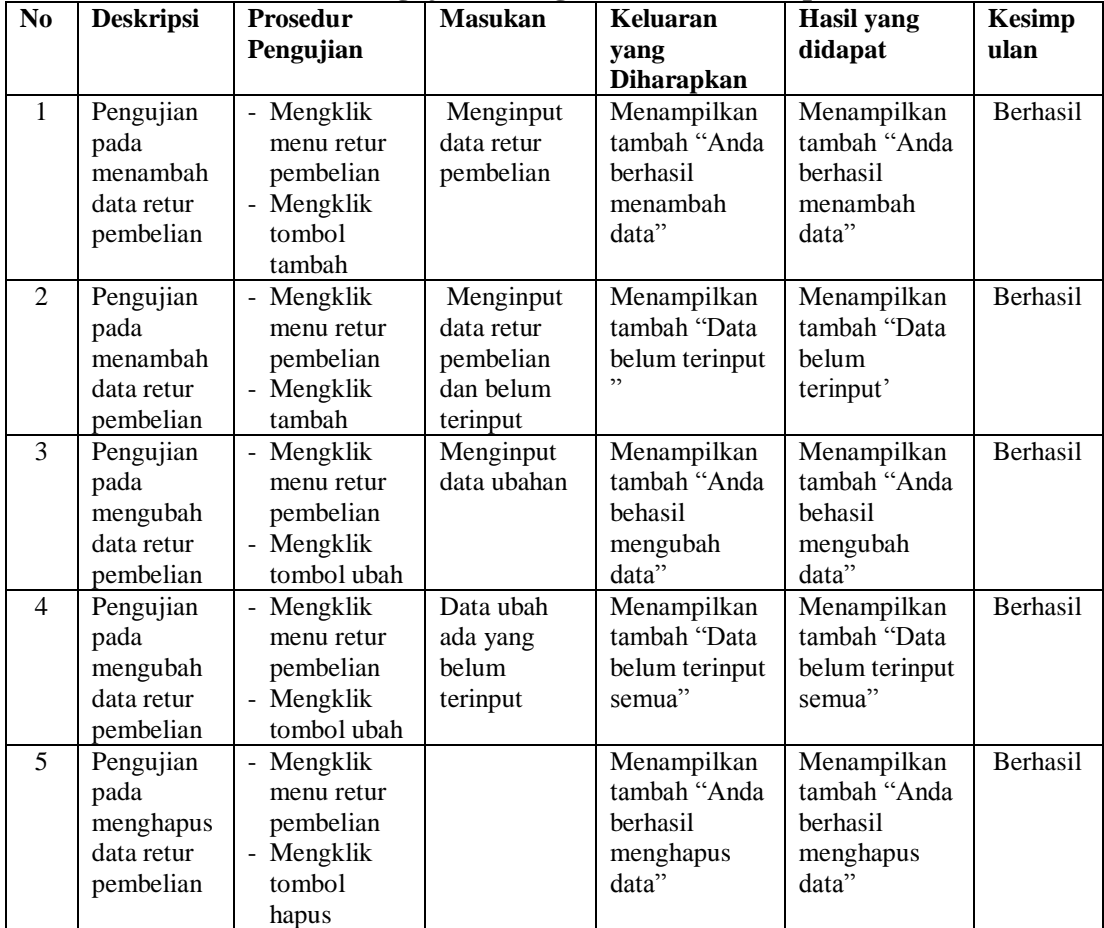

| N <sub>0</sub> | <b>Deskripsi</b>                                    | Prosedur                                                          | <b>Masukan</b>                                          | Keluaran                                                      | <b>Hasil</b> yang                                             | <b>Kesimp</b>   |
|----------------|-----------------------------------------------------|-------------------------------------------------------------------|---------------------------------------------------------|---------------------------------------------------------------|---------------------------------------------------------------|-----------------|
|                |                                                     | Pengujian                                                         |                                                         | yang<br>Diharapkan                                            | didapat                                                       | ulan            |
| $\mathbf{1}$   | Pengujian<br>pada<br>menambah<br>data<br>penjualan  | - Mengklik<br>menu<br>penjualan<br>- Mengklik<br>tombol<br>tambah | Menginput<br>data<br>penjualan                          | Menampilkan<br>tambah "Anda<br>berhasil<br>menambah<br>data"  | Menampilkan<br>tambah "Anda<br>berhasil<br>menambah<br>data"  | Berhasil        |
| $\overline{2}$ | Pengujian<br>pada<br>menambah<br>data<br>penjualan  | - Mengklik<br>menu<br>penjualan<br>- Mengklik<br>tambah           | Menginput<br>data<br>penjualan<br>dan belum<br>terinput | Menampilkan<br>tambah "Data<br>belum terinput<br>, ,          | Menampilkan<br>tambah "Data<br>belum<br>terinput'             | <b>Berhasil</b> |
| 3              | Pengujian<br>pada<br>mengubah<br>data<br>penjualan  | - Mengklik<br>menu<br>penjualan<br>- Mengklik<br>tombol ubah      | Menginput<br>data ubahan                                | Menampilkan<br>tambah "Anda<br>behasil<br>mengubah<br>data"   | Menampilkan<br>tambah "Anda<br>behasil<br>mengubah<br>data"   | Berhasil        |
| $\overline{4}$ | Pengujian<br>pada<br>mengubah<br>data<br>penjualan  | - Mengklik<br>menu<br>penjualan<br>- Mengklik<br>tombol ubah      | Data ubah<br>ada yang<br>belum<br>terinput              | Menampilkan<br>tambah "Data<br>belum terinput<br>semua"       | Menampilkan<br>tambah "Data<br>belum terinput<br>semua"       | Berhasil        |
| 5              | Pengujian<br>pada<br>menghapus<br>data<br>penjualan | - Mengklik<br>menu<br>penjualan<br>- Mengklik<br>tombol<br>hapus  |                                                         | Menampilkan<br>tambah "Anda<br>berhasil<br>menghapus<br>data" | Menampilkan<br>tambah "Anda<br>berhasil<br>menghapus<br>data" | Berhasil        |

**Tabel 5.7 Tabel Pengujian Mengelola Data Penjualan**

# **Tabel 5.7 Tabel Pengujian Mengelola Data Retur penjualan**

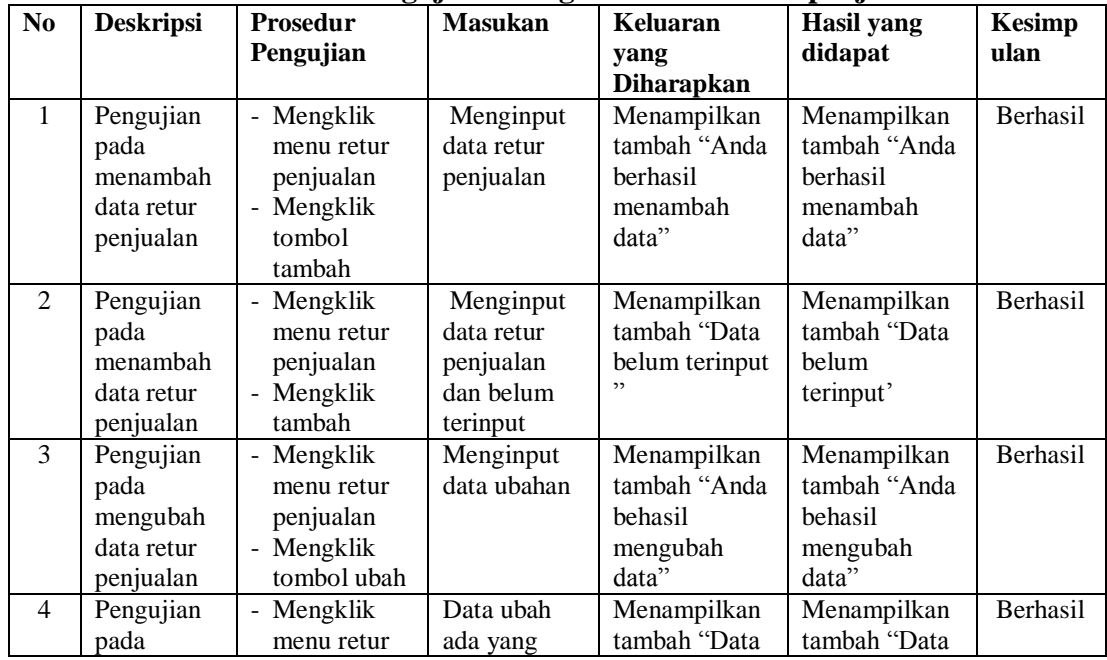

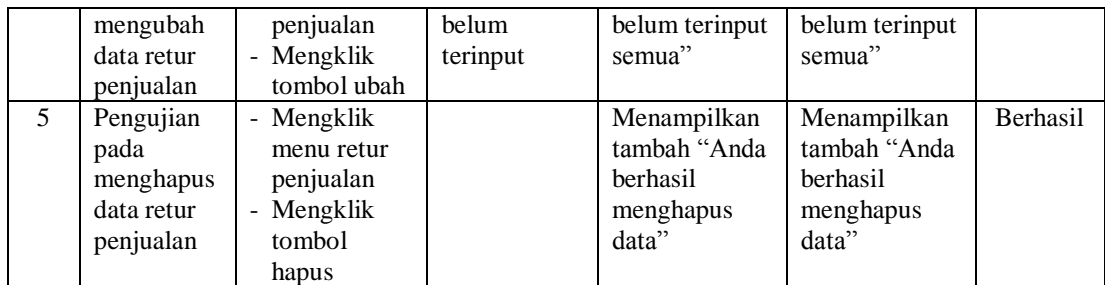

## **5.3 ANALISIS HASIL YANG DICAPAI OLEH SISTEM**

Adapun analisis hasil yang dicapai oleh sistem informasi penjualan pada Toko Pratama Kota Jambi Jambi yang telah dibangun dengan tujuan dapat mengatasi masalah yang ada pada Toko tersebut adalah sebagai berikut

- 1. Sistem ini dapat mempermudah proses pengolahan data seperti data admin, obat, supplier, penjualan, pembelian dan pembutan laporan, serta mudah dalam membaca informasi yang ada.
- 2. Sistem ini dapat melakukan pencarian mengenai data barang, data supplier, data penjualan dengan mudah ataupun data pembelian sesuai dengan menu dan kegunaan masih-masing halaman.
- 3. Mudah digunakan, karena dirancang sesuai dengan kebutuhan dan proses data serta memiliki kelengkapan fasilitas dalam pengelolaan datanya.
- 4. Struktur tampilan informasi yang rapi dan menarik, karena dibuat dalam kategori-kategori tertentu sesuai dengan kebutuhan Toko Pratama Kota Jambi Jambi.